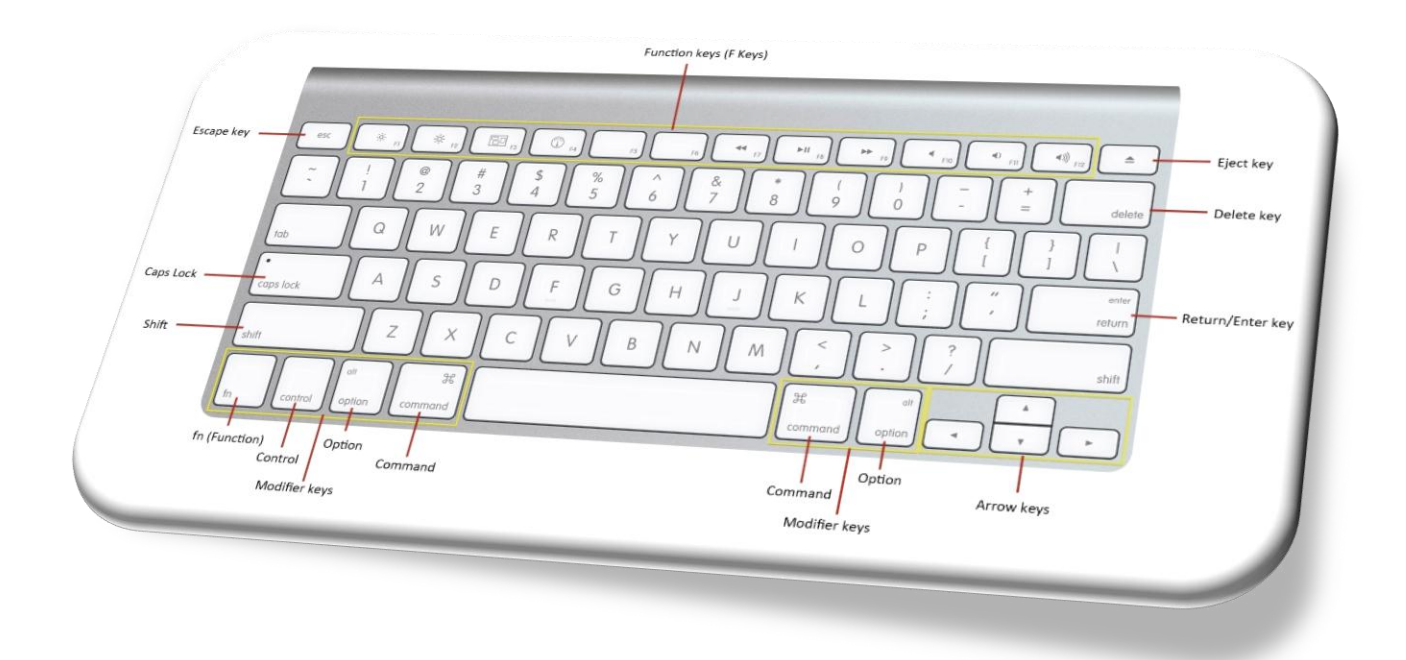

## *150+ Mac Excel Keyboard Shortcuts*150+ Mac Excel Keyboard Shortcuts

# **Excel Tip & Excel Forum**

**[www.exceltip.com | www.exceforum.com]**

#### **© 2015 www.excelforum.com & www.exceltip.com**

#### Self-Publishing

ALL RIGHTS RESERVED. This book contains material protected under International and Federal Copyright Laws and Treaties. Any unauthorized reprint or use of this material is prohibited. No part of this book may be reproduced or transmitted in and form or by any means, electronic or mechanical, including photocopying, recording, or by any information storage and retrieval system without express written permission from the author / publisher.

The information in this book is provided on as-is basis. The authors and publisher shall have neither liability nor responsibility to any person or entity with respect to any loss or damages arising from the information contained in this book.

**Author-** Excel Forum.com and Exceltip.com **Cover Design-**excelforum.com **Published by-** Self-publishing **First Published in- May-2015**

**[www.exceltip.com](http://www.exceltip.com/) / [www.excelforum.com](http://www.excelforum.com/) 150+ Mac Excel Keyboard Shortcuts** 2

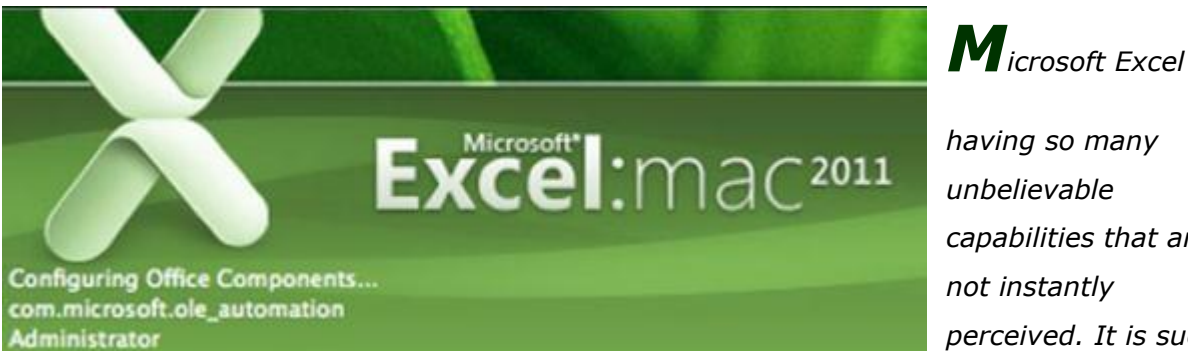

*having so many unbelievable capabilities that are not instantly perceived. It is such a* 

*powerful spreadsheet and data analysis application, in which shortcut keys are most useful and powerful way to save the time.*

*Shortcut keys help to provide an easier and usually quicker method of directing and finishing commands in Microsoft Excel. Mostly we prefer to use the shortcuts as it's kind of amazing how much time we can save by not using the mouse clicks. Shortcut keys are commonly accessed by using the Option, Control, Shift, Function key and Command key.*

*In this article we are providing you the shortcuts for MAC. By using you can save your time and increase the productivity as well.*

Copyright © 2003 ExcelTip.com, Excelforum .com registered trademark of Microsoft Corporation

#### *Index*

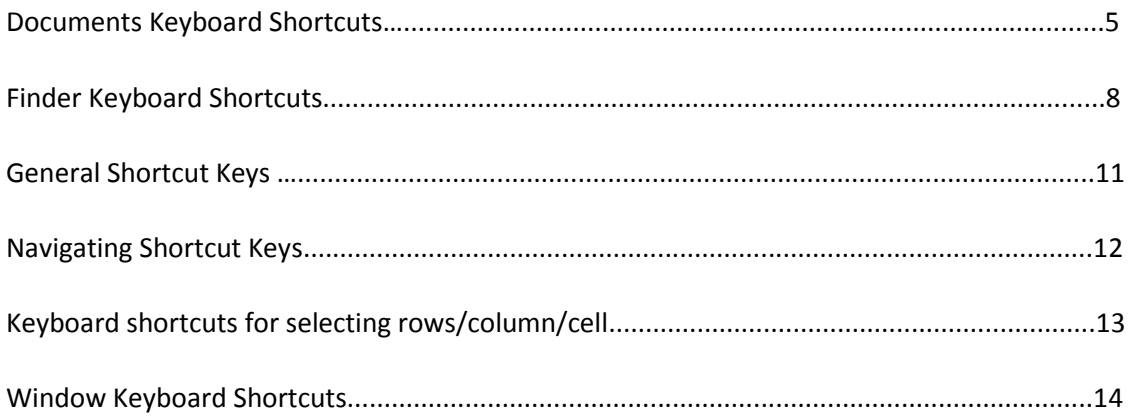

### *Document's Keyboard Shortcuts:-*

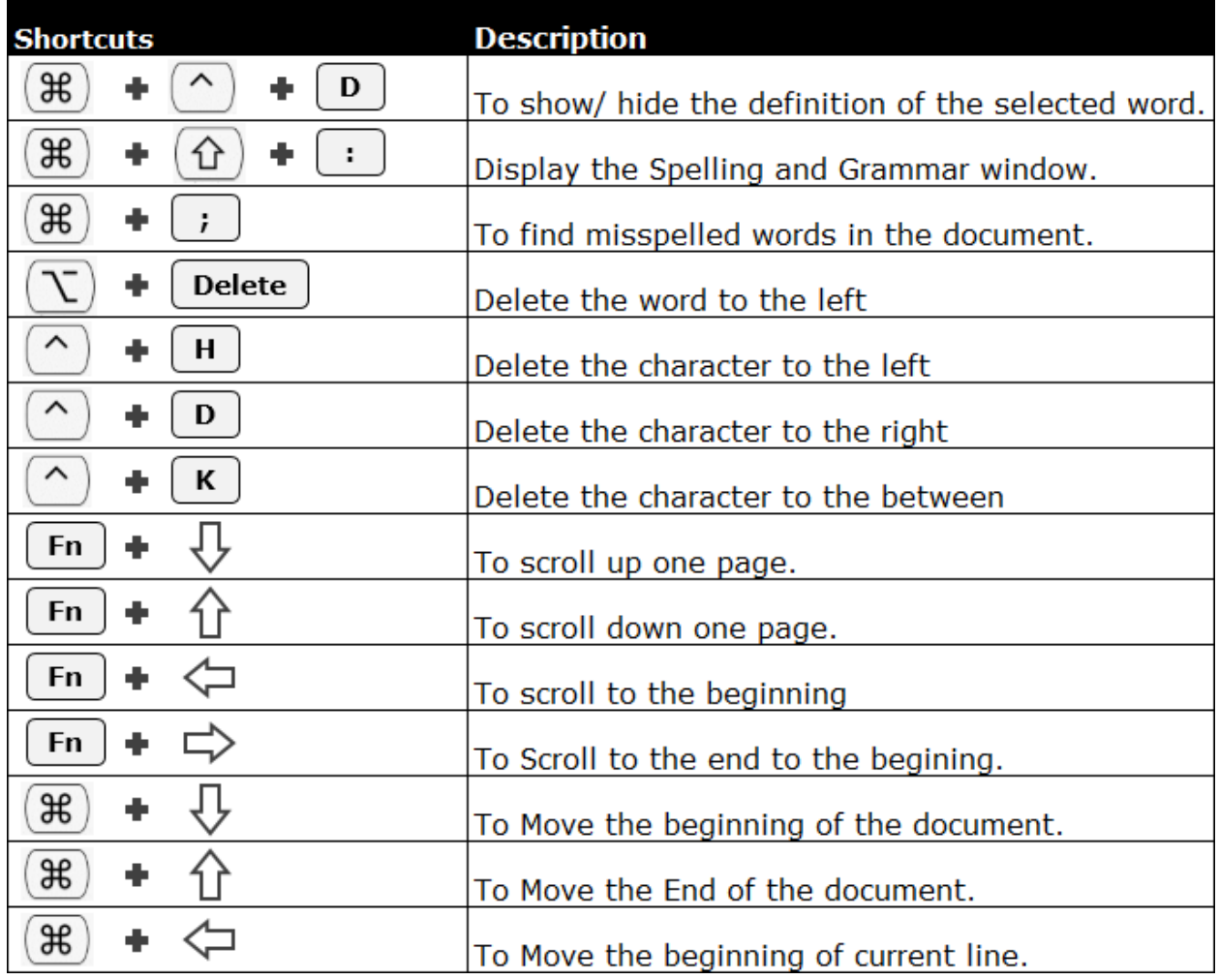

**[www.exceltip.com](http://www.exceltip.com/) / [www.excelforum.com](http://www.excelforum.com/) 150+ Mac Excel Keyboard Shortcuts** 5

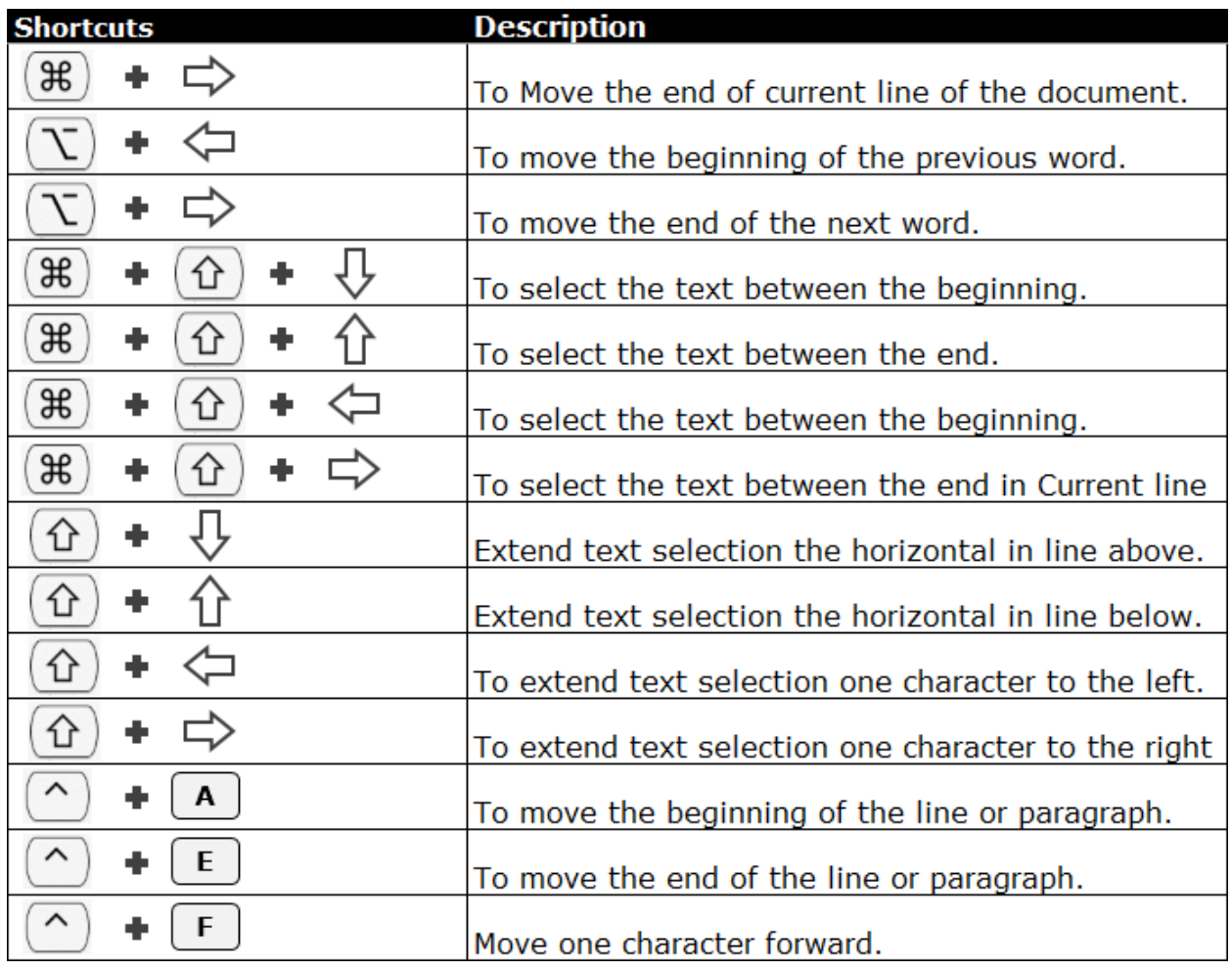

**[www.exceltip.com](http://www.exceltip.com/) / [www.excelforum.com](http://www.excelforum.com/) 150+ Mac Excel Keyboard Shortcuts** 6

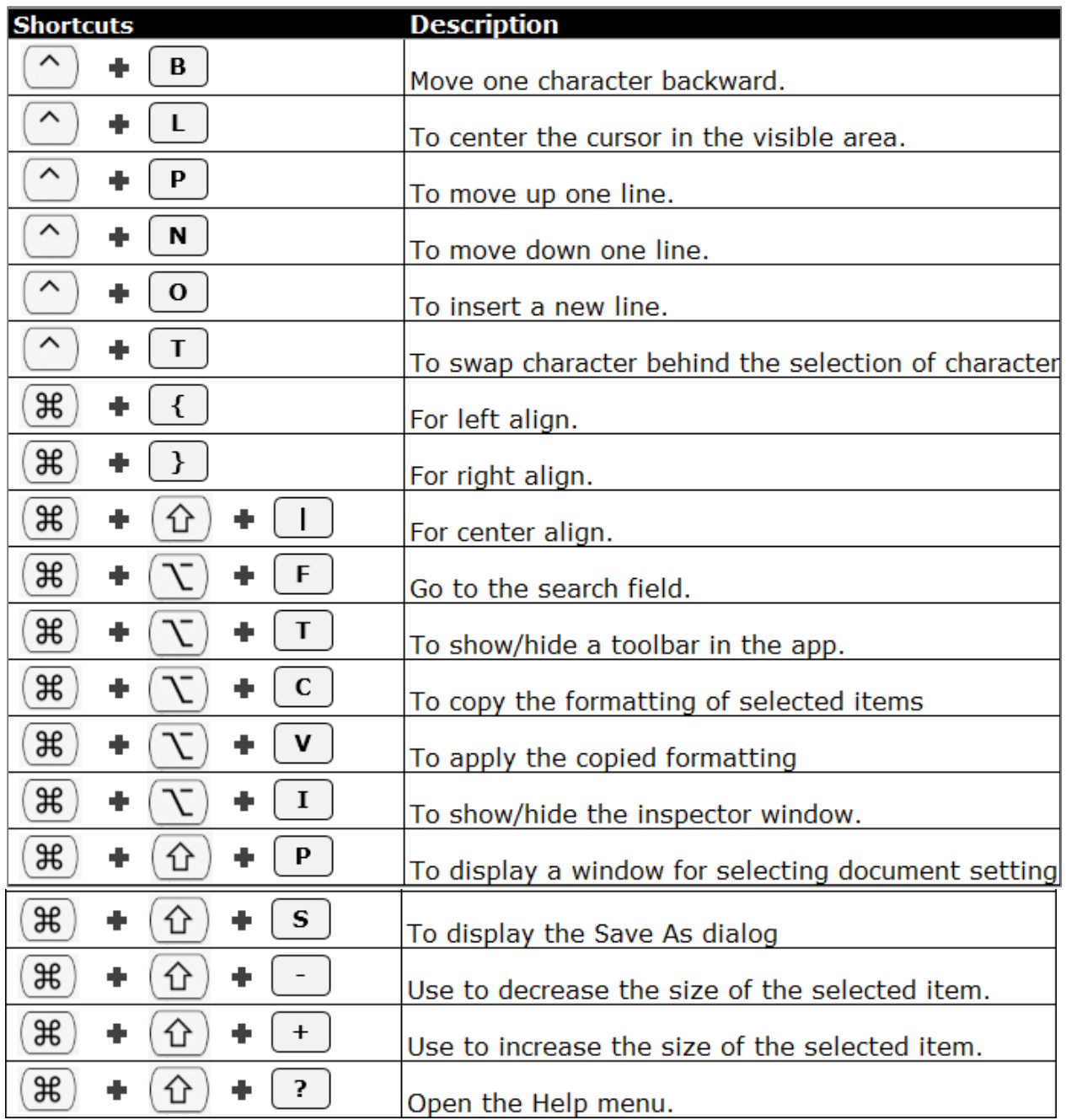

**[www.exceltip.com](http://www.exceltip.com/) / [www.excelforum.com](http://www.excelforum.com/) 150+ Mac Excel Keyboard Shortcuts** 7

## *Finder Keyboard Shortcuts:-*

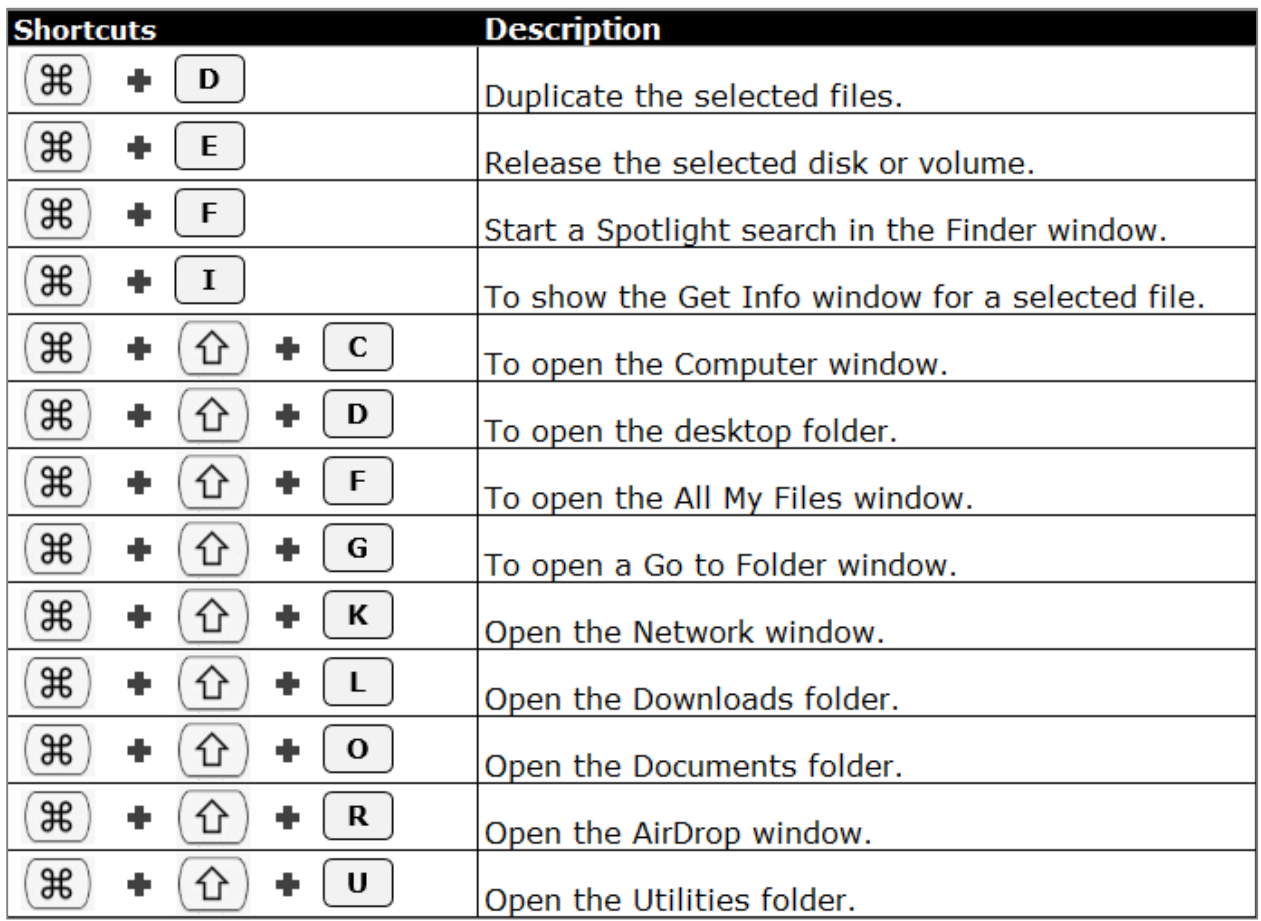

**[www.exceltip.com](http://www.exceltip.com/) / [www.excelforum.com](http://www.excelforum.com/) 150+ Mac Excel Keyboard Shortcuts** 8

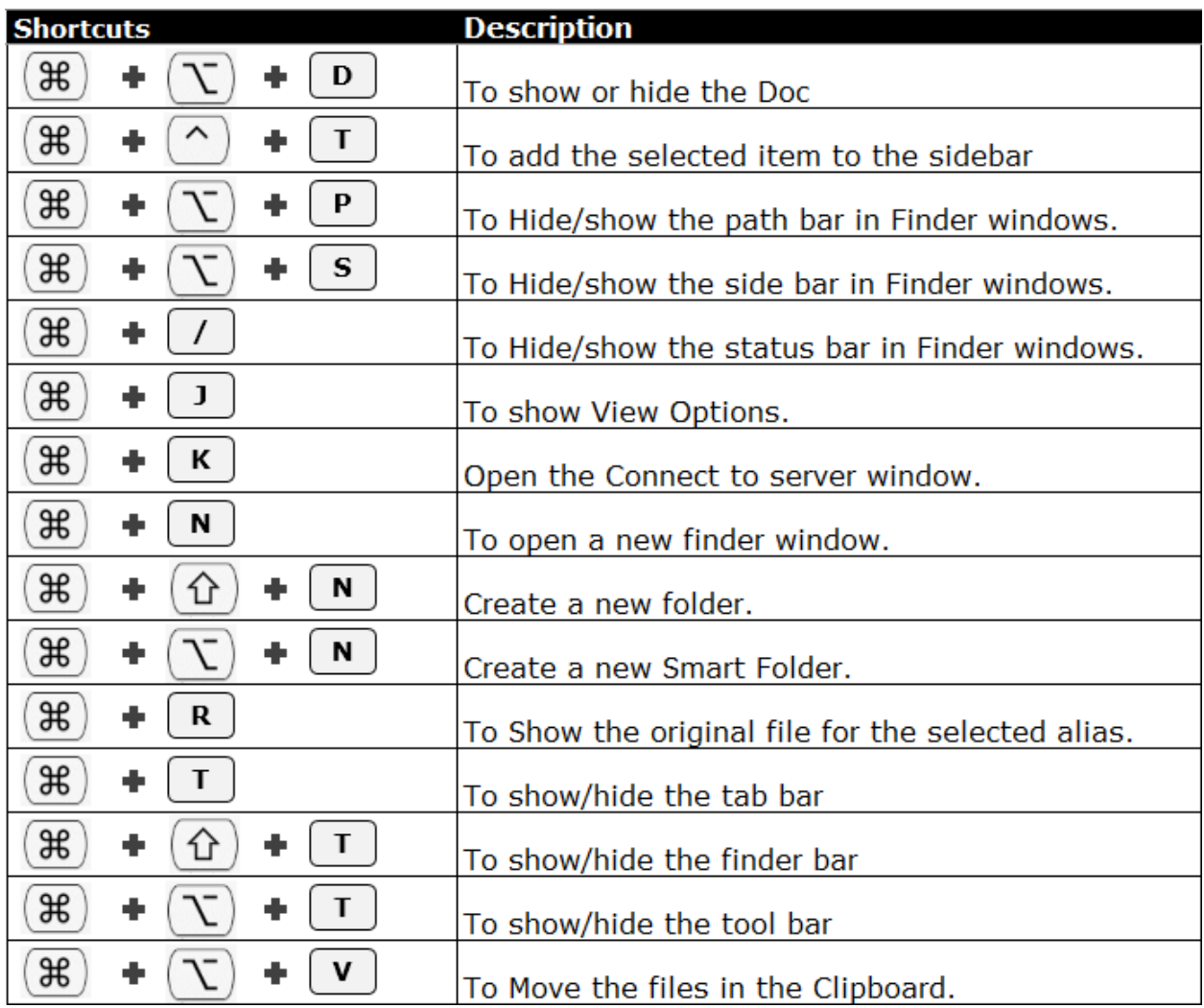

**[www.exceltip.com](http://www.exceltip.com/) / [www.excelforum.com](http://www.excelforum.com/) 150+ Mac Excel Keyboard Shortcuts** 9

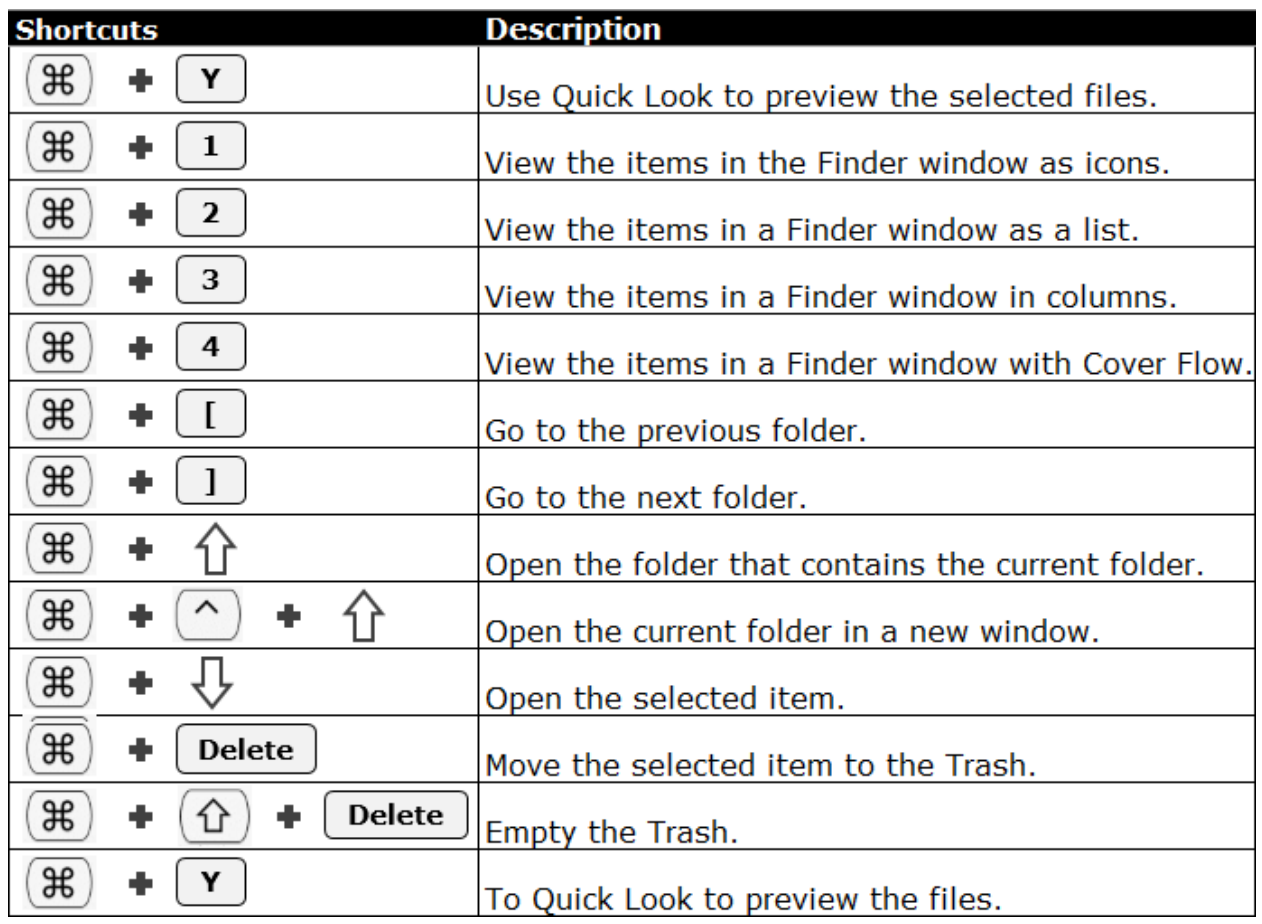

#### *General Shortcut keys:-*

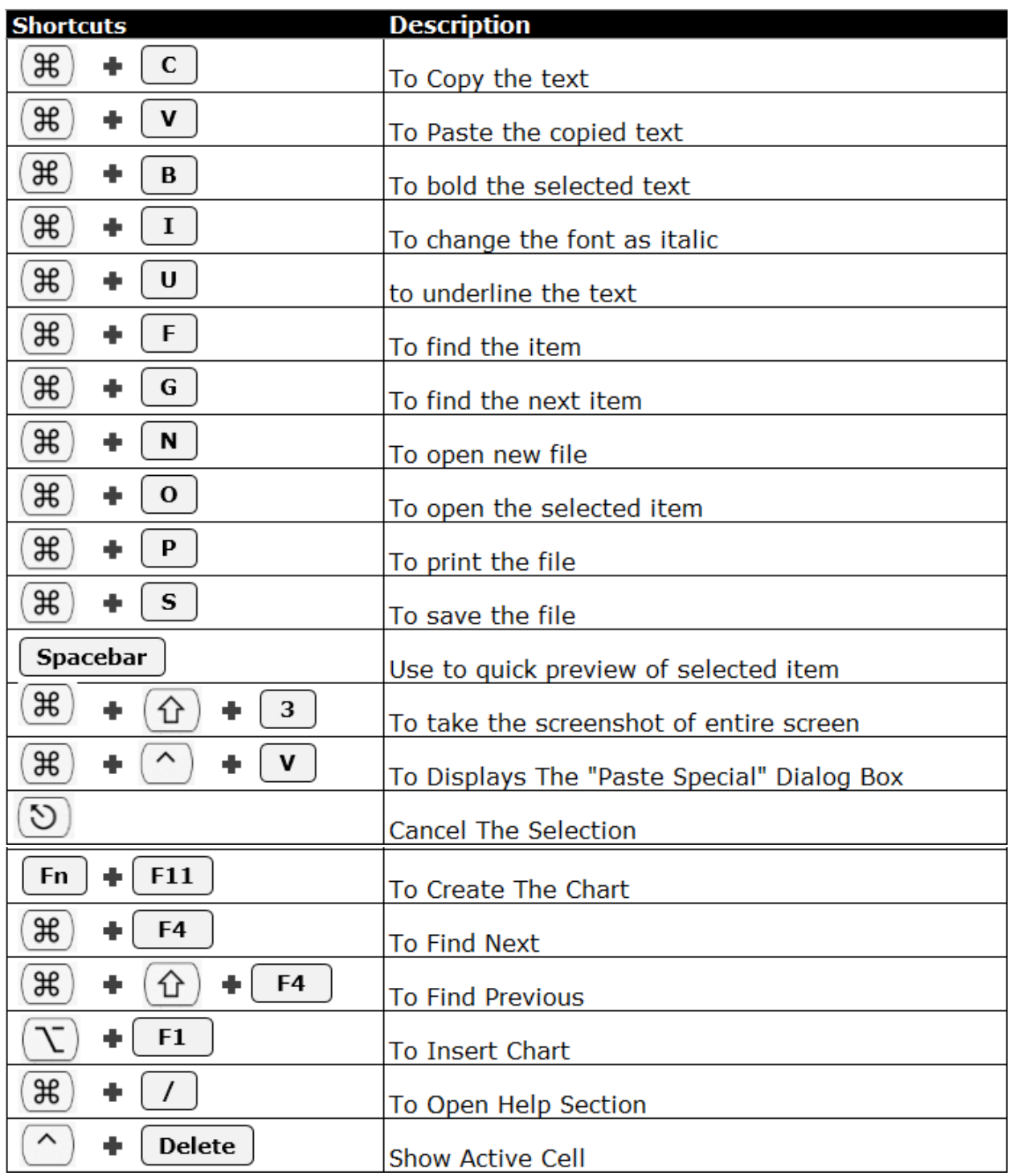

**[www.exceltip.com](http://www.exceltip.com/) / [www.excelforum.com](http://www.excelforum.com/) 150+ Mac Excel Keyboard Shortcuts** 11

#### *Navigating Shortcut Keys:-*

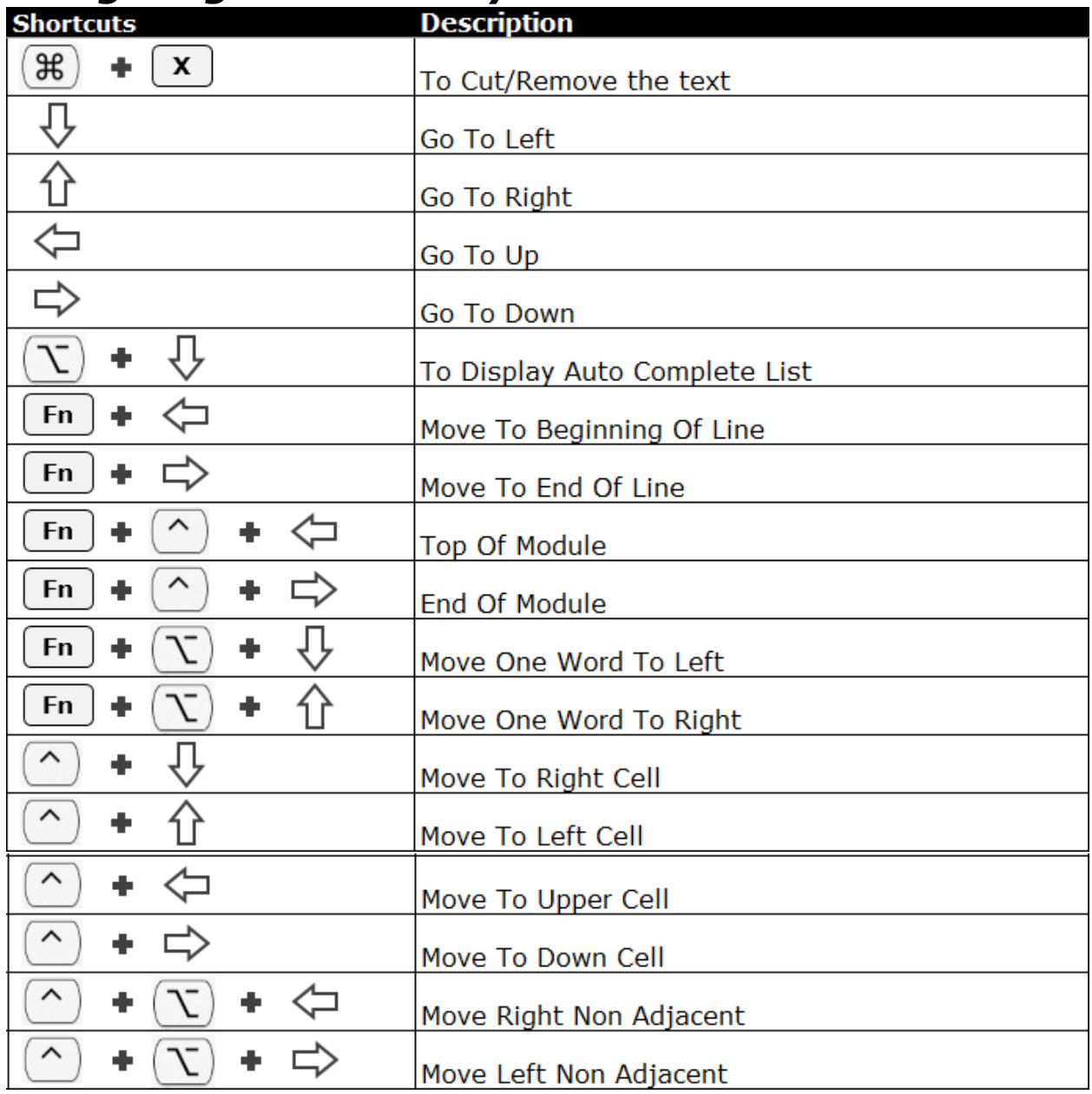

**[www.exceltip.com](http://www.exceltip.com/) / [www.excelforum.com](http://www.excelforum.com/) 150+ Mac Excel Keyboard Shortcuts** 12

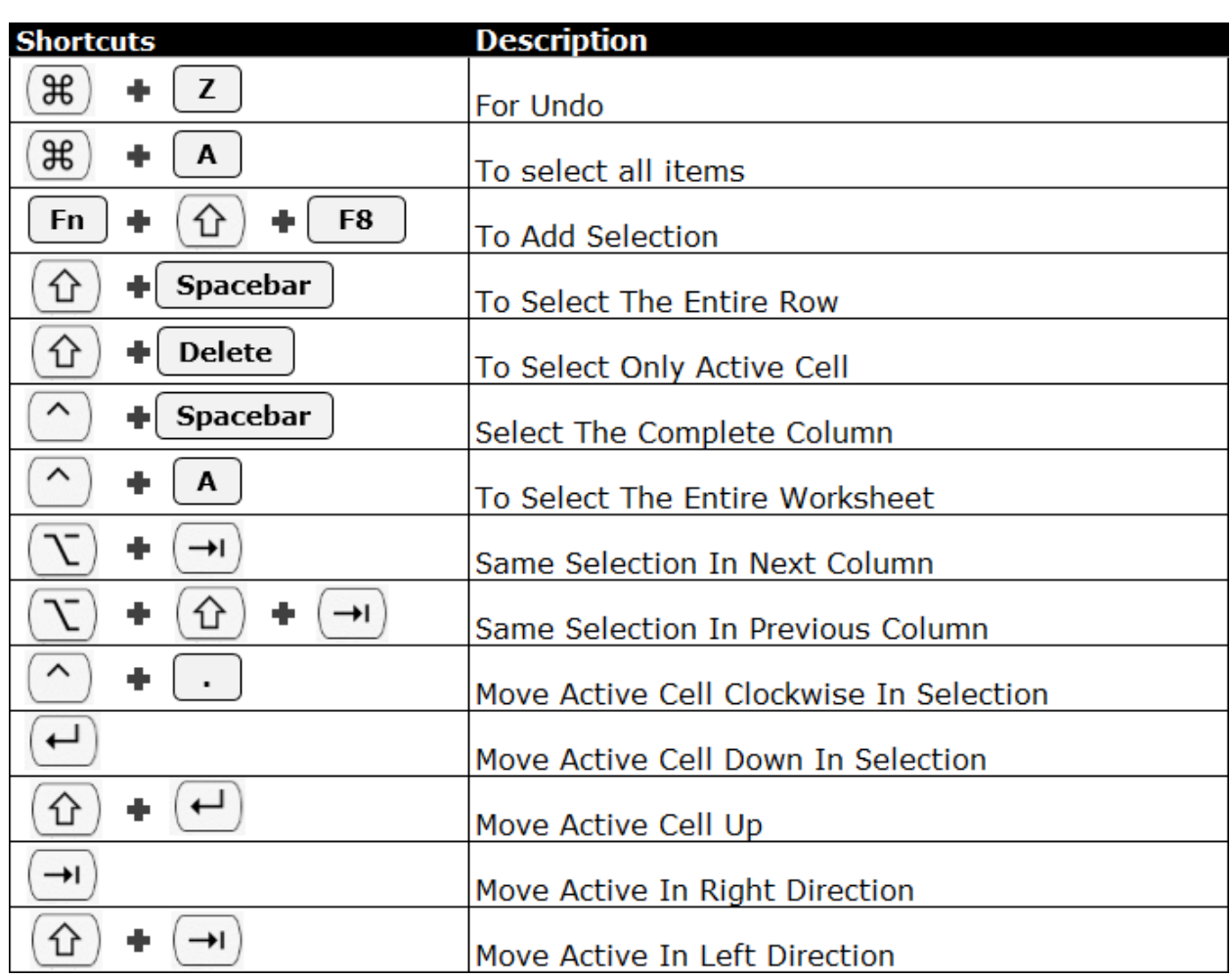

#### *Keyboard shortcuts for selecting rows/column/cell*

**[www.exceltip.com](http://www.exceltip.com/) / [www.excelforum.com](http://www.excelforum.com/) 150+ Mac Excel Keyboard Shortcuts** 13

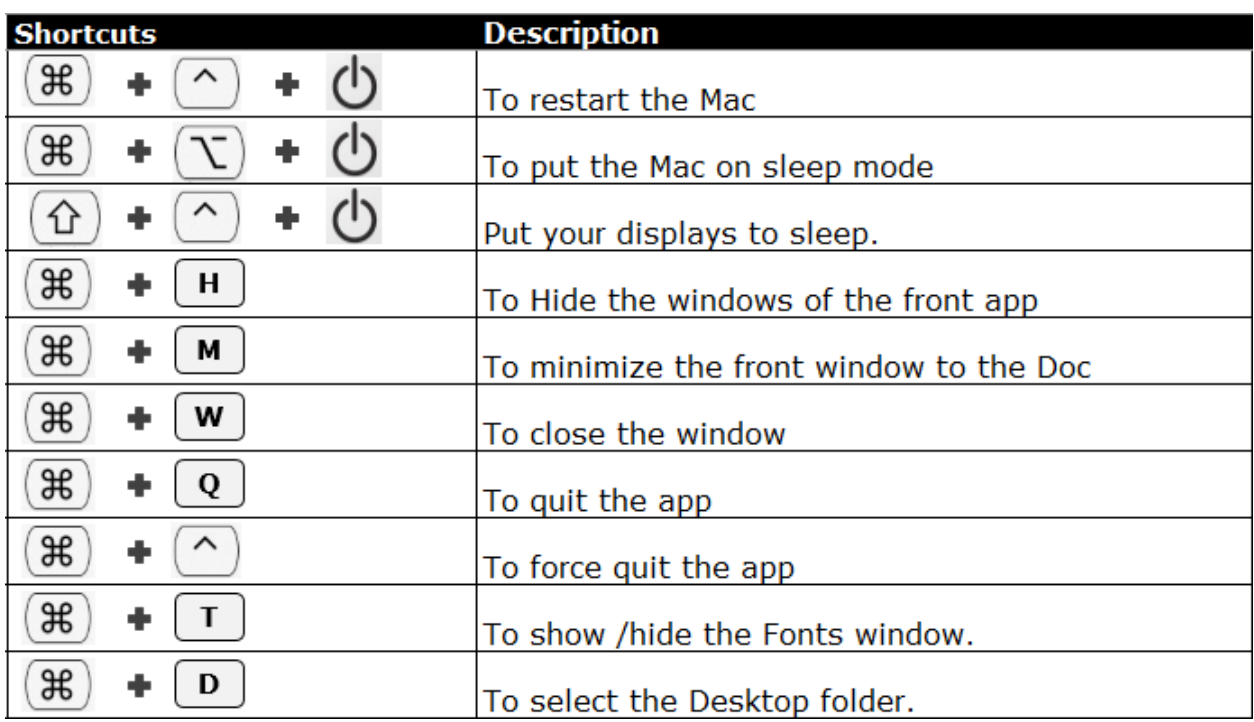

#### *Window Keyboard Shortcuts:-*

**[www.exceltip.com](http://www.exceltip.com/) / [www.excelforum.com](http://www.excelforum.com/) 150+ Mac Excel Keyboard Shortcuts** 14